United States Bankruptcy Court Northern District of Mississippi

# ECF e-Orders Attorney Guide

December 11, 2013

This page intentionally left blank.

# **Table of Contents**

| Introduction                               | 1  |
|--------------------------------------------|----|
| Technical Requirements                     | 1  |
| Formatting Requirements                    | 1  |
| Example                                    | 2  |
| Attorney Order Upload Options              | 3  |
| Order Types                                | 3  |
| Single Order Upload                        | 4  |
| Replacing or Uploading an Additional Order | 8  |
| Sua Sponte Order Upload                    | 9  |
| Proposed Order Status                      | 12 |
| Resubmission Notification                  | 14 |

### Introduction

As part of the court's CM/ECF system, e-Orders allows the direct upload of proposed orders which court staff and judges can quickly review, sign and docket. Additionally, e-Orders allows attorneys and trustees to check the status of proposed orders uploaded to the ECF system.

#### **Technical Requirements**

Proposed orders uploaded in ECF must be submitted in PDF format. No security should be applied to the PDF file. It is highly recommended that orders be created using a word processing application such as Word or WordPerfect and saved to PDF rather than scanning a printed copy of the document. This not only makes the order more legible, but also results in a text-searchable document.

#### Formatting Requirements

1.  $8 \frac{1}{2} \times 11$  standard paper size.

The ECF system will not accept a PDF document with one or more pages exceeding the standard page size limit. The ECF system will return a failure message ending the upload process.

"FAILURE: Your PDF document has one or more pages that exceeds the standard page size limit, and cannot be accepted until fixed."

| 2. | Margins | <u>First Page</u> | Subsequent Pages |
|----|---------|-------------------|------------------|
|    | -       | Top 3"            | Top 1"           |
|    |         | Bottom 1"         | Bottom 1"        |

- 3. End of Order:
  - Include an ending notation signifying the entire body of the proposed order is included. Below the last paragraph:
    - Insert one blank line
    - Insert ##END OF ORDER## and center it.
  - Do not include the text "So Ordered"
  - Do not include judge's signature line (See example on next page).
- 4. Proposed order and all exhibits must be uploaded as one PDF document.
- 5. PDF document file size must not exceed 5MB.

# Example

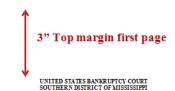

In re: Joseph Wayne Sample Susan Smith Sample Debtors.

Case No. xx-xxxx-xxx

Chapter xx

#### ORDER GRANTING RELIEF FROM THE AUTOMATIC STAY AND CO-DEBTOR STAY

Lorem ipsum dolor sit amet, consecterur adipiscing elit Maecenas interdum neque at felis malesuada sed volutpat arcu dignissim. Cras sit amet uma orci, eget eleifend lorem. Cras nec arcu massa. Integer sed dolor uma, ut suscipit sem. Suspendisse potenti. Mauris vestibulum diam pellentesque min lacinia tincidurt Maecenas porta porta rhoncus. Aenean viverar suscipit metus non mattis. Nulla nibh augue, ultrices eget blandit vitae, bibendum quis mi. Aliquam ultricies tincidunt rellus sono porta. Maecenas dignissim mattis metus, et aliquet sajure ovenentis in Pellentesque habitant morbi tristique senectus et netus et malesuada fames ac tæpis egestas. Quisque convallis volutpat odio, at mollis urna feugiat sit amet. Vivamus ac sapien in dui aliquet tristique at at velit.

Etiam vivera bibendum nibh. Suspendisse ipsum augue, ullamcorper at elementum eget, porta eu magna. Nullam a tellus at nisi vestbulum molis id sit amentibh. Suspendisse sapien massa, pellentesque, quis rhoncus ner, trisique non diam. Pusce ligila mannis, laorest sit amet consecterur ultricies, tempor vitae veli: Curabitur quis leo at purus mollis venenatis. Donec nulla risus, eleifend id rutrum eu. bibendum ar acru. Morbita Incera quis augue lacinia tincidunt. Nunc gravida gravida pretium. Curabitur ac elit velit, eu suscipit orci.

- Sed magna mi, sodales in tincidunt ac, egestas a libero. Ut ut arcu ac nisl vestibulum scelerisque en vitae lorem.
- Donec posuere tempus tristique. Suspendisse eget tortor id elit ultricies pellentesque vitae id nisl. Nam eleifend leo in dui ullamcorper adipiscing.
- Donec gravida placerat nunc, varius tempus purus accumsan id. Nam sed sapien eget lacus suscipit condimentum. Phasellus at dui ut nunc cursus placerat quis non libero. Curabitur facilisis

#### 1" Top margin subsequent page(s)

varius fermentum. Pellentesque habitant morbi tristique senectus et netus et malesuada fames ac turpis egestas.

- 4. Phasellus non orci quis eros interdum tristique a a est. Vivamus non dapibus sapien Nullam quis elit non odio fermentum volutpat eu eget purus. Maecenas bibendum pulvinar egestas
- Lorem ipsum dolor sit amet, consectetur adipiscing elit. Donec ultricies eleifend luctus
   Sed euismod cursus tristique.

Aliquam dignissim mi accumsan odio egestas moleste ac id ipsum Integer felis enim, lacinia vitae luctus quis blandi quis nibh. Sed scelerisque portitor leo, ac fementum risus interdum ut. Ut lacoret turpis in lorem consequar volutpar vel quis eros. Doneo vivera augie a nulla sagirist ut adipiscing leo mollis Phasellus facilisis fringilla quam non varius Pellentesque tempus tincidunt neque in dictum. In diam veli, fermentum id ultricies et, congue ac sem. Quisque aliquet justo non mi sculis biblendium.

Sed a suscipit ipsum. Nulla dui nibb, viversa a accumsan id, convallis sed diam. Fusce libero dolor, venenatis eu auctor ut, ultricies quis nisi. Ut felis dolor, malesuada cursus mattis vel, condimentum id libero. In vel eleifend elit. Sed gravida nisi lacus. Integer egestas libero nec eros sollicitudin niciodum Nullam intodum loborative sessibulum. Suspendias em erat comare vitae omare vitae, portitior sit amet ligula. Donec luctus adipiscing sem, quis congue massa vulputate et.

##END OF ORDER##

Approved:

(Signature of attorney) Attorney's Name Attorney for Creditor

(Signature of attorney) Attorney's Name Attorney for Debtor

(Signature of trustee)
Trustee's Name

Submitted by:

Attorney Name, Bar Id Address City, State, Zip Telephone Number email Include text to indicate end of the order.

# **Attorney Order Upload Options**

# **Order Types**

# **Single Orders:**

Proposed orders related to a document / pleading filed in a case.

## **Sua Sponte Orders:**

Proposed orders not related to a document / pleading in a case.

\*Use *Single Order* process when the proposed order is the final order concluding litigation filed in a case.

Use **Sua Sponte Order** process when a proposed order relates to litigation filed in a case, but is not the final order.

#### Single Order Upload

- Available under **Bankruptcy** and **Adversary** menus
- Requires the proposed order be related to a matter/pleading filed in a case.
- Use when the proposed order is the final order concluding a related matter/pleading filed in a case.

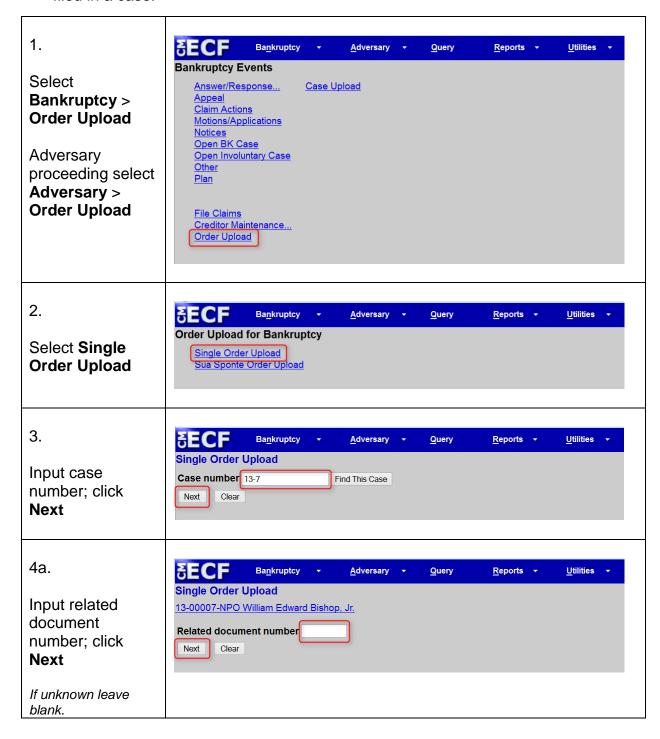

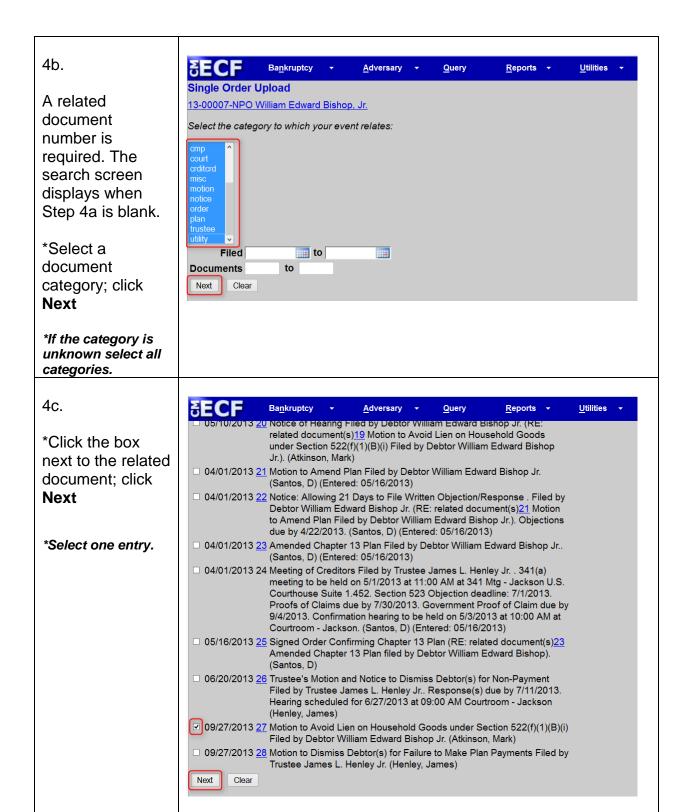

Example with hearing information 5. ECF-Guide Select Order 13-00007-NPO William Edward Bishop, Jr. type Related document number: 27 Related document description: Motion to Avoid Lien on Household Goods 522(f)(1)(B)(i) Order type Hearing Held Input a hearing Hearing date 10/15/2013 [9:00 AM ] date and time Next Clear when the **Order** type is Hearing Example without hearing information Scheduled or Hearing Held **SECF ECF-Guide** Click Next ngle Order Upload Related document number: 27 elated document description: Motion to Avoid Lien on Household Goods 522(f)(1)(B)(i) Hearing date Next Clear Ex Parte (No Hearing Required) - Proposed Order granting a **Order types** motion or pleading that does not require a hearing or notice. Agreed Order - Proposed order signed by all parties and a hearing was not scheduled or held. Noticed/No Response – Proposed Order granting a motion or pleading that was properly noticed with a response/objection deadline and no responses were filed. **Hearing Held** – Proposed order resulting from a previous hearing. **Hearing Scheduled** – Proposed order requiring a hearing. **Other** – Any other type of proposed order.

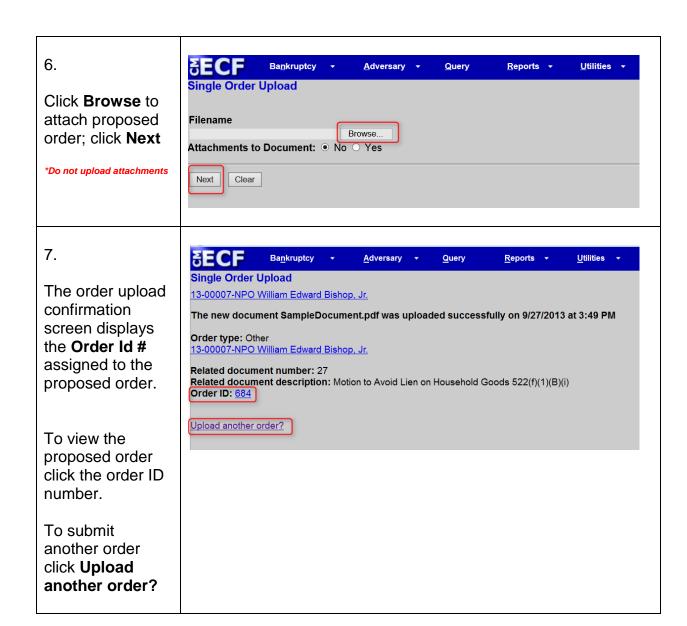

### Replacing or Uploading an Additional Order

Occasionally you may need to replace a proposed order or submit a second order. The replacement and add another order process is similar to the standard upload process with an additional step outlined below.

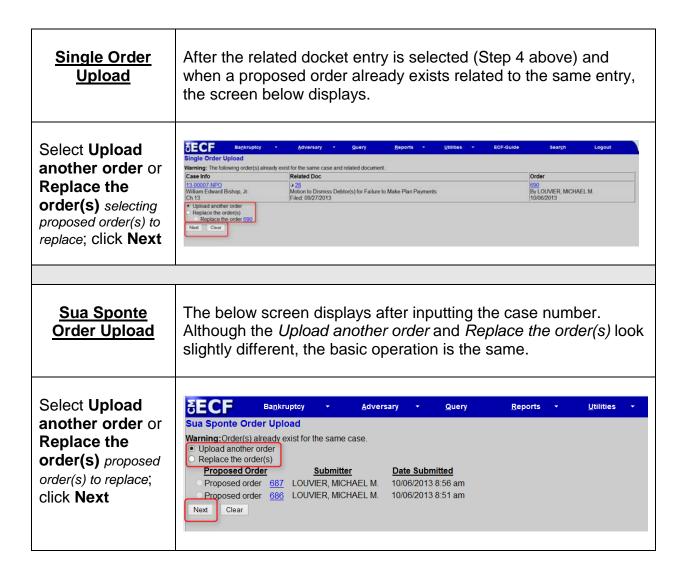

# Sua Sponte Order Upload

#### Available under **Bankruptcy** and **Adversary** menus

The proposed order does not relate to a document/pleading filed in the case or the proposed order relates to a document/pleading filed in a case but is not the final order concluding the proceeding.

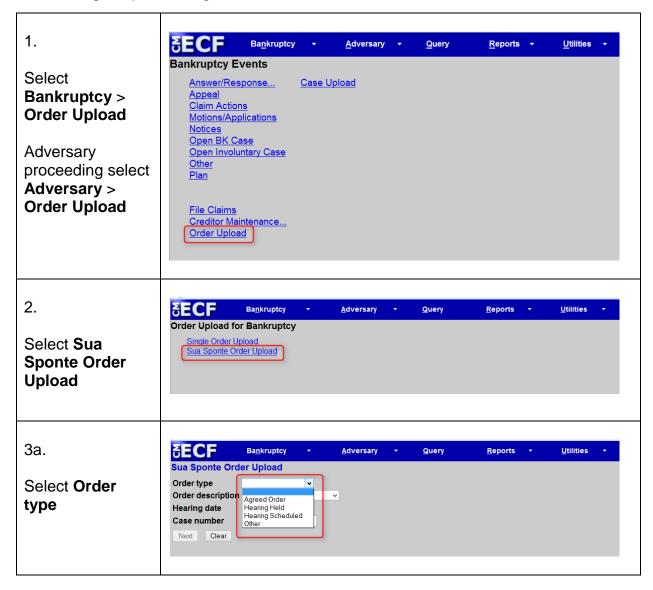

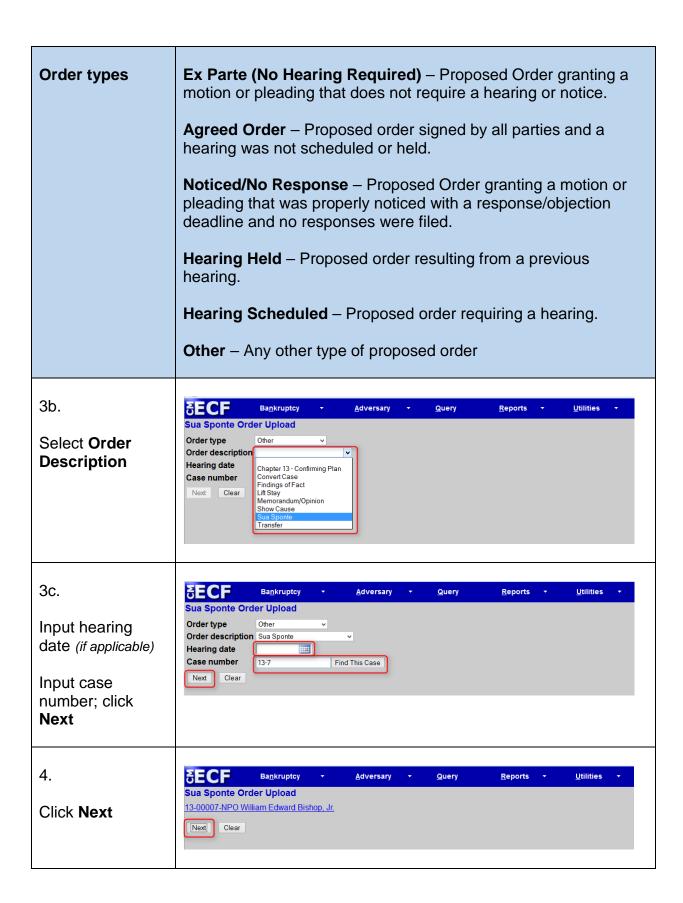

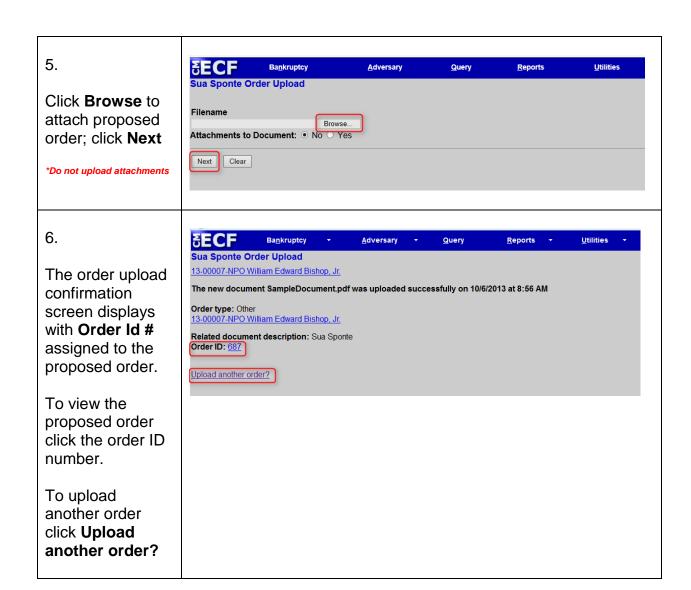

# **Proposed Order Status**

The *Order Query* report is used to check the status of a proposed order uploaded to ECF. <u>Note</u>: The status report displays proposed orders uploaded by the specific ECF user generating the report.

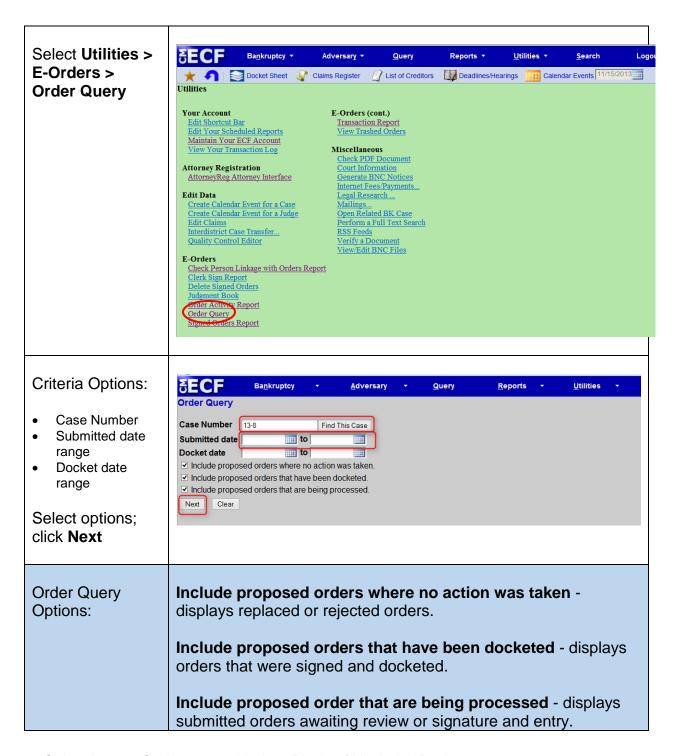

#### Report Information:

Case Number Related Document Order ID # Order Type Order Description
Date uploaded
Name of Submitter
Status

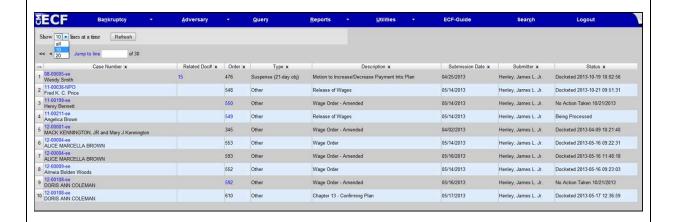

#### **Status Categories:**

- · Being Processed
- Docketed
- No Action taken

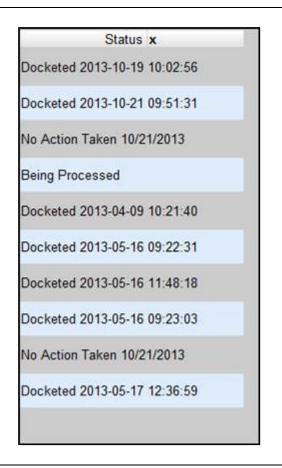

# **Resubmission Notification**

When a new or revised order is required the ECF system will generate an email to the individual that uploaded the proposed order to the ECF system. The resubmission notification is emailed to the individual's ECF **primary** email address associated with his/her ECF user account.

Important: Any secondary email address associated with the ECF user's account will not receive resubmission email notifications.

As with all emails from the Court, ECF users are responsible for monitoring resubmission notifications; expeditiously taking action to satisfy the request; and making certain deadlines for submitting proposed orders are not ignored.

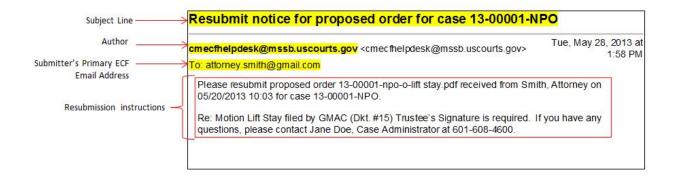